### **LAMPIRAN**

#### **Kode program**

#### **Login.js**

Berikut merupakan kode program halaman login yang belum tertera pada bab IV mengenai penjelasan kode. Kode ini berguna untuk membuat tampilan halaman login mulai dari card body hingga form control yang digunakan untuk mengisikan data sebelum login.

#### *<Card.Body>*

```
 <center>
 <FormGroup as={Col} md="4" controlId="email" bsSize="large">
  <br/><FormLabel >Email</FormLabel><br/>
  <FormControl 
     autoFocus
                                                    ź,
     type="email" 
     size="sm"
     required
     // value={email} 
     onChange={e => setEmail(e.target.value)}
   />
  </FormGroup>
  </center> 
  <center>
  <FormGroup as={Col} md="4" controlId="phone" >
   <br/><FormLabel>Phone Number</FormLabel><br/>
   <FormControl
     type="phone"
     // value={phone}
     size="sm"
     maxlength="12"
     required
     onChange={e => setPhone(e.target.value)}
  />
  </FormGroup>
```
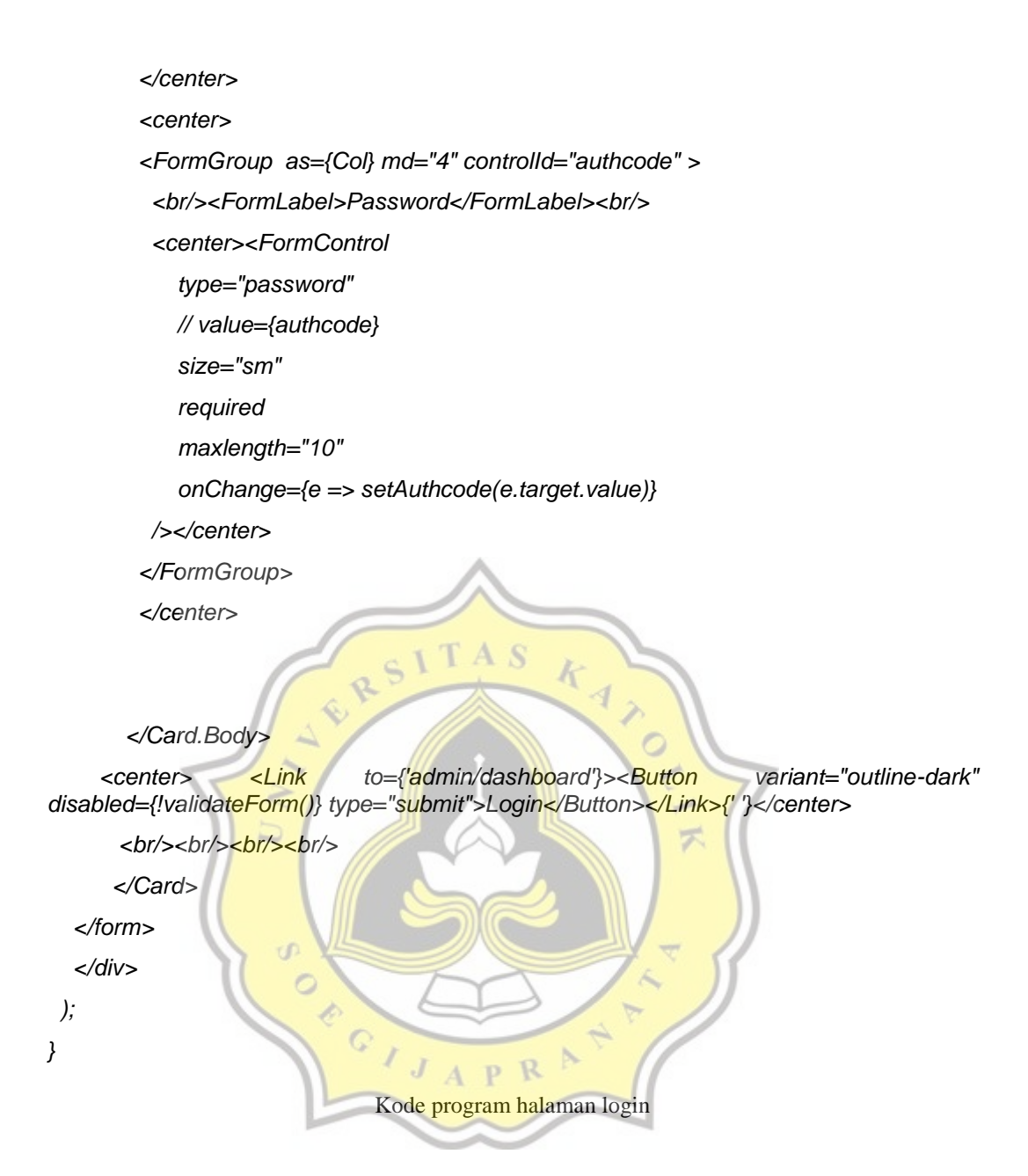

#### **Dashboard.js**

Jika pada penjelasan kode dashboard sebelumnya mengenai pengambilan data melalui API maka kode halaman dashboard ini merupakan kode untuk membuat chart dan pie serta mengambil data variabel yang sudah di declare sebelumnya.

```
<h3>Corporate</h3><br />
     <GridContainer>
      <GridItem xs={12} sm={12} md={4}>
```
 *<Card>*

 *<CardHeader color="info">*

 *<h4 >Target Akuisisi</h4>*

 *</CardHeader><br />*

 *<MDBContainer>*

 *<Doughnut data={this.state.dataDoughnut1}* 

*options={this.state.options} />*

 *</MDBContainer><br />*

 *<center><p> Last Month : {lastmonthakuisisi1}%</p></center>*

 *<br /> <br /> <br /></Card>*

 *</GridItem>*

 *<GridItem xs={12} sm={12} md={4}>*

 *<Card>*

 *<CardHeader color="info">*

 *<h4 >Target Kunjungan Rutin</h4>*

 *</CardHeader><br />*

 *<MDBContainer>*

 *<Doughnut data={this.state.dataDoughnut2} options={this.state.options}* 

*/>*

 *</MDBContainer><br />*

 *<center><p> Last Month : {lastmonthvisit1}%</p></center>*

 *<br /> <br /> <br /></Card>*

 *</GridItem>*

 *<GridItem xs={12} sm={12} md={4}>*

 *<Card>*

 *<CardHeader color="info">*

 *<h4 >Trend Trx Product 3 bulan</h4>*

 *</CardHeader><br />*

 *<MDBContainer><br />*

 *<Bar data={this.state.dataBartrend} />*

 *</MDBContainer>*

 *<br /><br /><br /><br /><br /></Card>*

 *</GridItem>*

 *</GridContainer>*

 *<GridContainer>*

```
 <GridItem xs={12} sm={12} md={4}>
```
 *<Card>*

 *<CardHeader color="info">*

 *<h4 >Jumlah MD dan AL</h4>*

 *</CardHeader><br />*

 *<MDBContainer>*

 *<Bar data={this.state.dataBarMDAL} />*

 *</MDBContainer>*

 *<br /><br /><br /><br /><br /><br /></Card>*

 *</GridItem>*

 *<GridItem xs={12} sm={12} md={4}>*

 *<Card>*

 *<CardHeader color="info">*

 *<h4 >Target dan Realisasi Mitra Usaha</h4>*

≫  $\circ$ 

 $\approx$ 

 *</CardHeader><br />*

 *<MDBContainer>*

 *<Bar data={this.state.dataBarMU} />*

 *</MDBContainer><br />*

 *<Table>*

 *<thead>*

 *<tr>*

 *<th>Target 2020</th>*

```
 <th>Realisasi</th>
```
 *<th>% Realisasi</th>*

```
 </tr>
 </thead>
```
 *<tbody>*

```
 <tr>
```
 *<td>50.040</td>*

```
 <td>{totalrealisasi1}</td>
```
 *<td>{persenrealisasiMU}%</td>*

 *</tr>*

 *</tbody>*

 *</Table>*

 *</Card>*

 *</GridItem>*

```
 <GridItem xs={12} sm={12} md={4}>
```
R

```
 <Card>
```

```
 <CardHeader color="info">
      <h4 >Target dan Realisasi Transaksi</h4>
    </CardHeader><br />
    <MDBContainer>
     <Bar data={this.state.dataBartrx} />
    </MDBContainer><br />
    <Table>
      <thead>
       <tr>
        <th>Target 2020</th>
        <th>Realisasi</th>
        <th>% Realisasi</th>
       </tr>
                                  KANOL A
      </thead>
                        TAS
      <tbody>
       <tr>
        <td>38.153.200</td>
        <td>{totalrealisasi2}</td>
                                               示
        <td>{persenrealisasitrx}%</td>
       </tr>
      </tbody>
    </Table>
   </Card>
               C
  </GridItem>
 </GridContainer>
 <GridContainer>
  <GridItem xs={12} sm={12} md={4}>
   <Card>
    <CardHeader color="info">
      <h5>Top 10 Area Leader Transaksi Tertinggi</h5>
    </CardHeader><br />
    <MDBContainer>
     <Bar data={this.state.dataBartoptenAL} />
    </MDBContainer>
    <br /><br /><br /></Card>
  </GridItem>
```

```
 <GridItem xs={12} sm={12} md={4}>
   <Card>
    <CardHeader color="info">
     <h5>Top 10 Mitra Usaha Transaksi Tertinggi</h5>
    </CardHeader><br />
    <MDBContainer>
     <Bar data={this.state.dataBartoptenMU} />
    </MDBContainer>
    <br /><br /><br /></Card>
  </GridItem>
  <GridItem xs={12} sm={12} md={4}>
   <Card>
    <CardHeader color="info">
     <h4>Kategori Mitra Usaha (Transaksi)</h4>
    </CardHeader><br />
    <MDBContainer>
     <Pie data={this.state.dataPie} options={{ responsive: true }} />
    </MDBContainer>
   <br />><br />>/><br /></Card>
  </GridItem>
 </GridContainer>
               Kode program halaman dashboard
                               R
                            D
```
#### **AddMD.js**

Pada penjelasan kode halaman tambah main dealer sebelumnya hanya menjelaskan mengenai mengambil data melalui API untuk ditampilkan maka bagian kode program ini digunakan untuk membuat tampilan tambah main dealer seperti kolom – kolom pengisian data dan label nya.

```
 <GridItem xs={20} sm={20} md={6}>
 <h3>Info PIC</h3>
  <form>
   <FormGroup as={Col} md="5" bsSize="large">
     <br/><FormLabel >Nama PIC</FormLabel>
```

```
 <FormControl 
                    autoFocus
                    type="text" 
                    size="sm"
                    ref={this.pic}
                    required
                  />
                 </FormGroup>
                 <FormGroup as={Col} md="5" bsSize="large">
                 <br/><FormLabel >Nomor KTP</FormLabel>
                 <FormControl 
                    autoFocus
                    type="phone"
                    size="sm"
                                               k
                    maxlength="16"
                                                  \overline{A} ref={this.ktp}
                    required
         />
                 </FormGroup>
                 <FormGroup as={Col} md="5" bsSize="large">
                 <br/><FormLabel >Nomor HP</FormLabel>
                  <FormControl 
                    autoFocus
                    type="phone"
                                            \Omega size="sm"
                    maxlength="13"
                    ref={this.hp}
                    required
                  />
                 </FormGroup> 
                 <FormGroup as={Col} md="5" bsSize="large">
                 <br/><FormLabel > Foto Selfi KTP </FormLabel>
                 <input type="file" name="myImage" onChange= {this.onChange} 
accept="image/*"/><br/><br/>
                 </FormGroup>
       <h3>Coverage Area</h3>
```

```
 {/* <FormGroup as={Col} md="5" bsSize="large">
```
 *<br/><FormLabel >Kota</FormLabel>*

 *<div class="form-check">*

```
<input class="form-check-input" type="checkbox" value="" 
id="defaultCheck1"/>
```
 *<label class="form-check-label" for="defaultCheck1">*

 *Kota*

 *</label>*

 *</div>*

 *<div class="form-check">*

*<input class="form-check-input" type="checkbox" value="" id="defaultCheck1"/>*

 *<label class="form-check-label" for="defaultCheck1">*

 *Kota*

 *</label>*

 *</div>*

 *</FormGroup> \*/}*

 *<FormGroup as={Col} md="5" bsSize="large"> <br/><FormLabel > Kota</FormLabel> </select>*  $\overline{\mathbf{z}}$ 

 *</FormGroup>*

đ  $\circ$ D.  $\mathbf C$ 

Kode program halaman tambah main dealer

#### **MainDealer.js**

Berikut merupakan kode pada halaman daftar main dealer bagian judul dan tabel, serta mengambil data dari variabel yang sudah dideklarasikan sebelumnya.

R

```
componentDidMount() {
```
 *this.getData();*

```
 }
```
 *render() {*

 *const { isLoading} = this.state;*

 *const columns = ["Main Dealer ID", "Perusahaan", "Alamat", "Nama PIC", "Nomor HP", "Provinsi", "Kota", "Jumlah AL", "Jumlah Mitra"];*

> *const options = { filterType: "dropdown", responsive: "scroll",*

```
 selectableRows:false,
          downloadOptions: {
           filename: 'MainDealer.csv',
           separator: ',',
           filterOptions: {
            useDisplayedColumnsOnly:false,
            useDisplayedRowsOnly:true
           }
         },
          customToolbar: () => {
           return (
             <CustomToolbar history={this.props.history} />
           );
         }
        };
                                т
                                  A
                                      S
                                            k
                                               \overline{A} return (
                                                    \overline{O} <div>
          <center><h3>Main Dealer</h3></center><br/>
          {!isLoading ? (
               <MUIDataTable
                 data={this.state.data}
                  columns={columns}
                  options={options} 
                                        R
                 />)
              : (
               <p>Loading...</p>
              )}
               </div>
               );
 }
     }
```
Kode program halaman daftar main dealer

#### **AreaLeader.js**

Berikut merupakan kode untuk membuat judul dan isi tabel dari halaman daftar area leader serta menampilkan data.

*render() {*

 *const { isLoading} = this.state;*

 *const columns = ["AL ID", "Main Dealer", " Nama ", "Alamat", "Nomor HP", "Provinsi", "Kota", "Jumlah Mitra","Join Date","Status"];*

k

 $\frac{4}{2}$ 

 $\circ$ 

 *const options = {*

 *filterType: "dropdown",*

 *responsive: "scroll",*

 *selectableRows:false,*

 *downloadOptions: {*

 *filename: 'AreaLeader.csv',*

 *separator: ',',*

 *filterOptions: {*

 *useDisplayedColumnsOnly:false, useDisplayedRowsOnly:true*

 *} } };*

> *return ( <div>*

```
 <center><h3>Area Leader</h3></center><br/>
 {!isLoading ? (
        <MUIDataTable
```
 *data={this.state.data}*

 *columns={columns}*

 *options={options}* 

```
 />)
```
 *: (*

 *<p>Loading...</p>*

 *)}*

 *</div>*

 *);* 

Kode program halaman daftar area leader

#### **MitraUsaha.js**

Berikut merupakan kode untuk mengambil data dan *fetch* API melalui axios dan menampilkan data di dalam tabel daftar mitra usaha dengan melihat keseluruhan detail data.

*axios(option) .then(response => { const tableData = response.data.data.map(post => {*

 *const { memberid, jenis\_loket,al\_name,agreedate, nama\_loket, kelurahan,provinsi,kecamatan,info\_usaha, kontak, kota, foto\_lokasi, alamat, md\_name, description, identitas, updated\_at, validation\_date } = post;*

```
 const Popup = () => {
```
 *const [lgShow, setLgShow] = React.useState(false);*

 *return ( <div>*

 *>*

 *<Button onClick={() => setLgShow(true)}>Detail</Button>*

 *<Modal size="lg"*

 *show={lgShow}*

 *onHide={() => setLgShow(false)}*

 *aria-labelledby="example-modal-sizes-title-lg"*

 *<Modal.Header closeButton class="modal-dialog modal-lg"> <Modal.Title id="example-modal-sizes-title-lg">*

```
 Data {nama_loket}
 </Modal.Title>
```
 *</Modal.Header>*

```
 <Modal.Body>
```
 *<h4 >Data Dasar</h4><br/>*

 *<GridContainer>*

 *<GridItem xs={12} sm={12} md={4}>*

<div><br />b>Member ID</b></div><br />>/>>

 *<div style={{ color: "#798579" }} >{memberid}</div><br /><br />*

 *{/\* {data.map(data => <div>{data.memberid}</div>)} \*/}*

 *</GridItem>*

```
 <GridItem xs={12} sm={12} md={4}>
 <div><br />b>Nama Lengkap</b></div><br />>/>>
```
 *<div style={{ color: "#798579" }} >{data\_ktp.ktp.nama}</div><br* 

*/><br />*

 *</GridItem>*

 *<GridItem xs={12} sm={12} md={4}>*

<div><br />b>Nomor Handphone</b></div><br />>/>>

 *<div style={{ color: "#798579" }}>{kontak}</div><br /><br />*

 *</GridItem>*

 *</GridContainer>*

 *<br />*

 *<h4 >Data Identitas</h4><br/>*

 *<GridContainer>*

 *<GridItem xs={12} sm={12} md={6}>*

<div><br />b>Foto E-KTP</b></div><br />>/>>

 *<img src={photo + data\_ktp.ktp.photo\_ktp} width="380px" height="240px" alt={data\_ktp.ktp.photo\_ktp} /><br /><br />*

 *</GridItem>*

 *{/\* <GridItem xs={12} sm={12} md={6}>* **<div><b>Foto Selfie E-KTP</b></div><br />>/>>>** 

 *<img src={photo + data\_ktp.ktp.photo\_selfi\_ktp} width="320px" height="300px" alt={data\_ktp.ktp.photo\_selfi\_ktp} /><br /><br />*

 *</GridItem> \*/}*

 *</GridContainer>*

 *<br /><br />*

 *<GridContainer>*  $APR$ 

 *<GridItem xs={12} sm={12} md={4}>*

<div style={{ Color: '#000000' }}><b>Nomor KTP</b></div><br />  *<div style={{ color: "#798579" }} >{data\_ktp.ktp.nomor\_ktp}</div> </GridItem>*

 *<GridItem xs={12} sm={12} md={4}>* <div style={{ Color: '#000000' }}><b>Nama Lengkap</b></div><br/>  *<div style={{ color: "#798579" }} >{data\_ktp.ktp.nama}</div> </GridItem>*

 *<GridItem xs={12} sm={12} md={4}>* <div style={{ Color: '#000000' }}><b>Jenis Kelamin</b></div><br />  *<div style={{ color: "#798579" }} >{data\_ktp.ktp.gender}</div>*

 *</GridItem>*

 *</GridContainer>*

 *<br /><br />*

 *<GridContainer>*

 *<GridItem xs={12} sm={12} md={4}>*

<div style={{ Color: '#000000' }}><b>Pendidikan</b></div><br />  *<div style={{ color: "#798579" }} >{data\_ktp.ktp.pendidikan}</div> </GridItem>*

 *<GridItem xs={12} sm={12} md={4}>*

**TAS** 

<div style={{ Color: '#000000' }}><b>Tempat Lahir</b></div><br />  *<div style={{ color: "#798579" }} >{data\_ktp.ktp.tempat\_lahir}</div> </GridItem>*

 *<GridItem xs={12} sm={12} md={4}>* <div style={{ Color: '#000000' }}><b>Tanggal Lahir</b></div><br />  *<div style={{ color: "#798579" }} >{data\_ktp.ktp.tanggal\_lahir}</div> </GridItem>* デ

 *</GridContainer>*

<br/> **/>
<br/>
<br/>
<br/>
<br/>
<br/>
<br/>
<br/>
<br/>
<br/>
<br/>
<br/>
<br/>
<br/>
<br/>
<br/>
<br/>
<br/>
<br/>
<br/>
<br/>
<br/>
<br/>
<br/>
<br/>
<br/>
<br/>
<br/>
<br/>
<br/>
<br/>
<br/>
<br/>
<br/>
<br/>
<br/>
<b** 

 *<GridContainer>*

**APR**  *<GridItem xs={12} sm={12} md={4}>* <div style={{Color: '#000000'}}><b>Agama</b></div><br/>  *<div style = {{color: "#798579"}} >{data\_ktp.ktp.agama}</div> </GridItem>*

 *<GridItem xs={12} sm={12} md={4}>*

J

 *<div style={{Color: '#000000'}}><b>Status*  Pernikahan</b></div><br/>  *<div style = {{color: "#798579"}} >{data\_ktp.ktp.status\_pernikahan}</div>*

 *</GridItem>*

 *<GridItem xs={12} sm={12} md={4}>* <div style={{Color: '#000000'}}><b>Nama Ibu</b></div><br/>

 *<div style = {{color: "#798579"}} >{data\_ktp.ktp.nama\_ibu}</div> </GridItem> </GridContainer>*

 *<br/><br/>*

 *<GridContainer>*

 *<GridItem xs={12} sm={12} md={4}>* <div style={{ Color: '#000000' }}><b>Provinsi</b></div><br />  *<div style={{ color: "#798579" }} >{data\_ktp.ktp.provinsi}</div> </GridItem>*

 *<GridItem xs={12} sm={12} md={4}>*

<div style={{ Color: '#000000' }}><b>Kota</b></div><br />  *<div style={{ color: "#798579" }} >{data\_ktp.ktp.kota}</div> </GridItem>*

 *<GridItem xs={12} sm={12} md={4}>*

 *<div style={{Color: '#000000'}}><b>Kecamatan</b></div><br/> <div style = {{color: "#798579"}} >{data\_ktp.ktp.kecamatan}</div>*

 *</GridItem>*

 *</GridContainer>*

```
<br/>
/><br/>
<br/>
<br/>
<br/>
<br/>
<br/>
<br/>
<br/>
<br/>
<br/>
<br/>
<br/>
<br/>
<br/>
<br/>
<br/>
<br/>
<br/>
<br/>
<br/>
<br/>
<br/>
<br/>
<br/>
<br/>
<br/>
<br/>
<br/>
<br/>
<br/>
<br/>
<br/>
<br/>
<br/>
<br/>
<b
```
 *<GridContainer>*

 *<GridItem xs={12} sm={12} md={4}>*

<div style={{Color: '#000000'}}><b>Kelurahan</b></div><br/>  *<div style = {{color: "#798579"}} >{data\_ktp.ktp.kelurahan}</div> </GridItem>*

 *<GridItem xs={12} sm={12} md={4}>*

<div style={{ Color: '#000000' }}><b>Alamat</b></div><br />

 *<div style={{ color: "#798579" }} >{data\_ktp.ktp.alamat}</div>*

 *</GridItem>*

 *</GridContainer>*

Kode program halaman daftar mitra usaha

#### **MenungguPersetujuan.js**

Berikut merupakan kode untuk menampilkan data yang telah diambil menggunakan API sebelumnya untuk ditampilkan di tabel.

```
render() {
   const { isLoading} = this.state;
```

```
 const columns = ["Member ID", "Nama Pemilik", "Jenis Mitra", "Nama Mitra", 
"Kota", "Alamat", "Nama AL", "Revisi",""];
```

```
 const options = {
     filterType: "dropdown",
     responsive: "scroll",
     selectableRows:false,
     downloadOptions: {
      filename: 'MenungguPersetujuan.csv',
      separator: ',',
                                               1
      filterOptions: {
                                                   \circ useDisplayedColumnsOnly:false,
       useDisplayedRowsOnly:true
                                                        示
      }} };
   return (
     <div>
    <center><h3>Menunggu Persetujuan</h3></center><br/>
     {!isLoading ? (
             <MUIDataTable
             data={this.state.data}
             columns={columns}
             options={options} 
           />)
         : (
          <p>Loading...</p>
         )}
          </div>
          ); 
         }
}
```
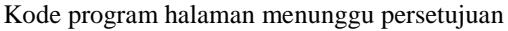

#### **MitraDitolak.js**

Berikut merupakan kode untuk menampilkan detail data dari mitra usaha yang ditolak atau direvisi. Seperti grid item, grid container yang diperlukan untuk kolom dalam tabel detail.

*return (*

 *>*

```
 <div>
  <Button onClick={() => setLgShow(true)}>Detail</Button>
  <Modal
   size="lg"
   show={lgShow}
   onHide={() => setLgShow(false)}
   aria-labelledby="example-modal-sizes-title-lg"
```
 *<Modal.Header closeButton class="modal-dialog modal-lg"> <Modal.Title id="example-modal-sizes-title-lg">*

 *Data {nama\_loket}*

 *</Modal.Title>*

 *</Modal.Header>*

 *<Modal.Body>*

```
 <h4 >Data Dasar</h4><br/>
```
 *<GridContainer>*

```
 <GridItem xs={12} sm={12} md={4}>
```
<div><br />b>Member ID</b></div><br />

 *<div style={{ color: "#798579" }} >{memberid}</div><br /><br /> {/\* {data.map(data => <div>{data.memberid}</div>)} \*/}*

ź,

 *</GridItem>*

 *<GridItem xs={12} sm={12} md={4}>* <div><b>Nama Lengkap</b></div><br />>  *<div style={{ color: "#798579" }} >{data\_ktp.ktp.nama}</div><br* 

*/><br />*

```
 </GridItem>
```

```
 <GridItem xs={12} sm={12} md={4}>
 <div><b>Nomor Handphone</b></div><br />>/>>
  <div style={{ color: "#798579" }}>{kontak}</div><br /><br />
 </GridItem>
```
 *</GridContainer>*

 *<br /> <h4 >Data Identitas</h4><br/> <GridContainer>*

 *<GridItem xs={12} sm={12} md={4}> <div style={{Color: '#000000'}}><b>Nama* 

*Ibu</b></div><br/>>br/>* 

 *<div style = {{color: "#798579"}}* 

A S

k

*>{data\_ktp.ktp.nama\_ibu}</div>*

 *</GridItem>*

 *</GridContainer>*

 *<GridContainer>*

<br/>
<u>><br/></u>

 *<GridItem xs={12} sm={12} md={4}>* <div style={{ Color: '#000000' }}><b>Provinsi</b></div><br />  *<div style={{ color: "#798579" }} >{data\_ktp.ktp.provinsi}</div> </GridItem>*

 *<GridItem xs={12} sm={12} md={4}> <div style={{ Color: '#000000' }}><b>Kota</b></div><br /> <div style={{ color: "#798579" }} >{data\_ktp.ktp.kota}</div> </GridItem>*

 *<GridItem xs={12} sm={12} md={4}>*

 *<div style={{Color:* 

'#000000'}}><b>Kecamatan</b></div><br/>  *<div style = {{color: "#798579"}} >{data\_ktp.ktp.kecamatan}</div>*

 *</GridItem>*

 *</GridContainer>* 

 *<GridItem xs={12} sm={12} md={4}>* <div style={{ Color: '#000000' }}><b>Alamat</b></div><br />  *<div style={{ color: "#798579" }} >{data\_ktp.ktp.alamat}</div> </GridItem>*

 *</GridContainer>*

 *<br /><br/><br/> <h4>Data Usaha</h4><br/> <h5>Keterangan Usaha</h5><br/> <GridContainer> <GridItem xs={12} sm={12} md={4}>* <div style={{ Color: '#000000' }}><b>Jenis Mitra</b></div><br */> <div style={{ color: "#798579" }} >{jenis\_loket} {data\_usaha.tipe\_loket}</div> </GridItem> <GridItem xs={12} sm={12} md={4}>* <div style={{ Color: '#000000' }}><b>Nama Mitra</b></div><br */> <div style={{ color: "#798579" }} >{nama\_loket}</div> </GridItem> <GridItem xs={12} sm={12} md={4}> <div style={{ Color: '#000000' }}><b>Kepemilikan Lokasi*  Usaha</b></div><br />>  *<div style={{ color: "#798579" }} >{data\_usaha.kepemilikan\_lokasi}</div> </GridItem><br /> </GridContainer>* <br/>*/>*<br/>  *<GridContainer> <GridItem xs={12} sm={12} md={4}> <div style={{Color: '#000000'}}><b>Nomor*  Usaha</b></div><br/>>/div>  *<div style = {{color: "#798579"}} >{data\_usaha.no\_usaha}</div> </GridItem><br/> </GridContainer> <br /><br /> <h5>Keterangan Lokasi Usaha</h5><br/> <GridContainer>*

 *<GridItem xs={12} sm={12} md={4}>*

```
<div style={{Color: '#000000'}}><b>Provinsi</b></div><br/>
   <div style = {{color: "#798579"}} >{provinsi}</div>
 </GridItem>
```

```
 <GridItem xs={12} sm={12} md={4}>
  <div style={{Color: '#000000'}}><b>Kota</b></div><br/>
   <div style = {{color: "#798579"}} >{kota}</div>
 </GridItem>
```

```
 <GridItem xs={12} sm={12} md={4}>
  <div style={{Color: '#000000'}}><b>Kecamatan</b></div><br/>
   <div style = {{color: "#798579"}} >{kecamatan}</div>
```
 *</GridItem>*

```
 </GridContainer>
```

```
<br/>/><br/>
 <GridContainer>
 <GridItem xs={12} sm={12} md={4}>
  <div style={{Color: '#000000'}}><b>Xelurahan</b></div><br/>
   <div style = {{color: "#798579"}} >{kelurahan}</div>
 </GridItem>
 <GridItem xs={12} sm={12} md={3}>
    <div style={{Color: '#000000'}}><b>Alamat</b></div><br/>
     <div style = {{color: "#798579"}} >{alamat}</div>
  </GridItem>
 </GridContainer>
```
Kode program halaman mitra usaha ditolak

#### **Promosi.js**

Berikut merupakan kode untuk tampilan halaman promosi dan fitur. Kode untuk mengunggah gambar.

*render() { return ( <div>*

```
 <center>
                 <center><h3>Fitur dan Promosi</h3></center>
                  <Card>
                   <CardBody>
                    <form onSubmit={this.onFormSubmit}>
                    <img src = {picupload} /><br/><br/>
                       {a}<input type="file" name="myImage" onChange= 
{this.onChange} /><br/><br/>
```

```
 <h4>Choose Expired Date</h4>
 <DateTimePicker
 onChange={this.onChangedate}
 value={this.state.date}
/> <br/> /> <br/>
```
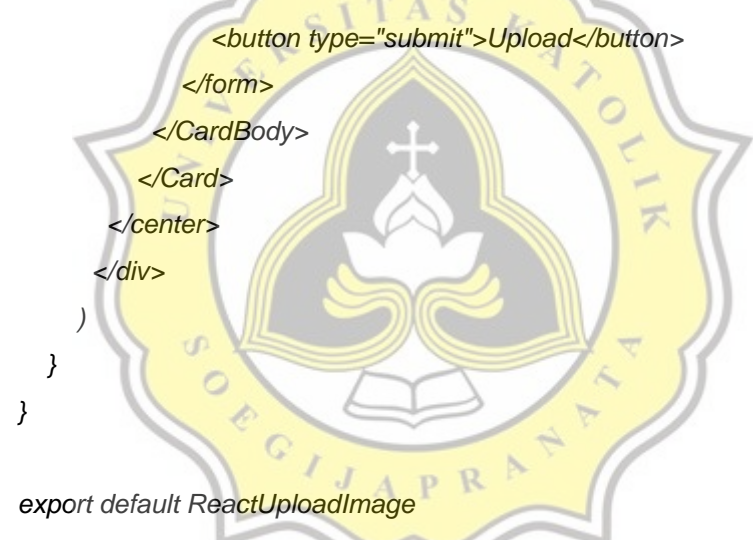

Kode program halaman promosi dan fitur

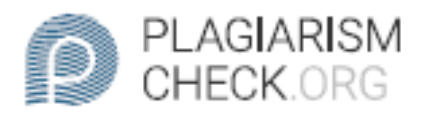

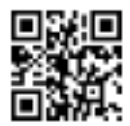

# $0.27\%$  PLAGIARISM

## **Report #13298085**

BAB I PENDAHULUAN Latar Belakang Beberapa waktu terakhir ini internet menjadi suatu hal umum bagi hampir seluruh orang. Website erat kaitannya dengan terus berkembangnya internet yang sangat pesat, website merupakan hal yang sehari-hari dikunjungi banyak orang setiap mengakses browser. Pada awal nya sebuah website berkembang kebanyakan perusahaan mulai menggunakan website sebagai sarana untuk menunjukan profil perusahaan mereka yang terus berkembang menjadi sarana jual beli online dengan support pembayaran online yang dapat dilakukan dengan mudahnya melalui internet dan tanpa harus bertemu secara fisik. Website dapat digunakan untuk penjualan online, pemberian konten ataupun untuk informasi baik individu maupun sebuah perusahaan. Penggunaan website yang semakin lama semakin tinggi menyebabkan banyak pengembang aplikasi khususnya website untuk terus mengeksplorasi banyak hal baru dalam bidang ini dan tentunya meningkatkan kemampuan pengembang juga. Pemantau kinerja dan transaksi yang dimaksud dalam penelitian ini

**REPORT** CHECKED #1329808522 JUN 2021, 2:28 PM ANDRE KURNIAWAN

**AUTHOR** 

PAGE 1 OF 27